Тимошенко Наталия подписью: Тимошенко Наталия Валериевна Подписано цифровой Валериевна Дата: 2021.02.11 14:25:14 +03'00'

## **II. МЕТОДИЧЕСКИЕ УКАЗАНИЯ ПО ПЛАНИРОВАНИЮ САМОСТОЯТЕЛЬНОЙ РАБОТЫ ОБУЧАЮЩИХСЯ ПО УЧЕБНОЙ ДИСЦИПЛИНЕ МАТЕМАТИКА И ИНФОРМАТИКА**

**1. Рекомендуемый график выполнения отдельных этапов самостоятельной работы.**

В учебном выделяют два вида самостоятельной работы:

- аудиторная;

- внеаудиторная.

Аудиторная самостоятельная работа по дисциплине выполняется на учебных занятиях под непосредственным руководством преподавателя и по его заданию.

Внеаудиторная самостоятельная работа выполняется студентом по заданию преподавателя, но без его непосредственного участия.

График самостоятельной работы включает обязательные и рекомендуемые виды самостоятельной работы.

Распределение объема времени на внеаудиторную самостоятельную работу в режиме дня студента не регламентируется расписанием.

## **2. Организация и формы самостоятельной работы, задания для самостоятельной работы**

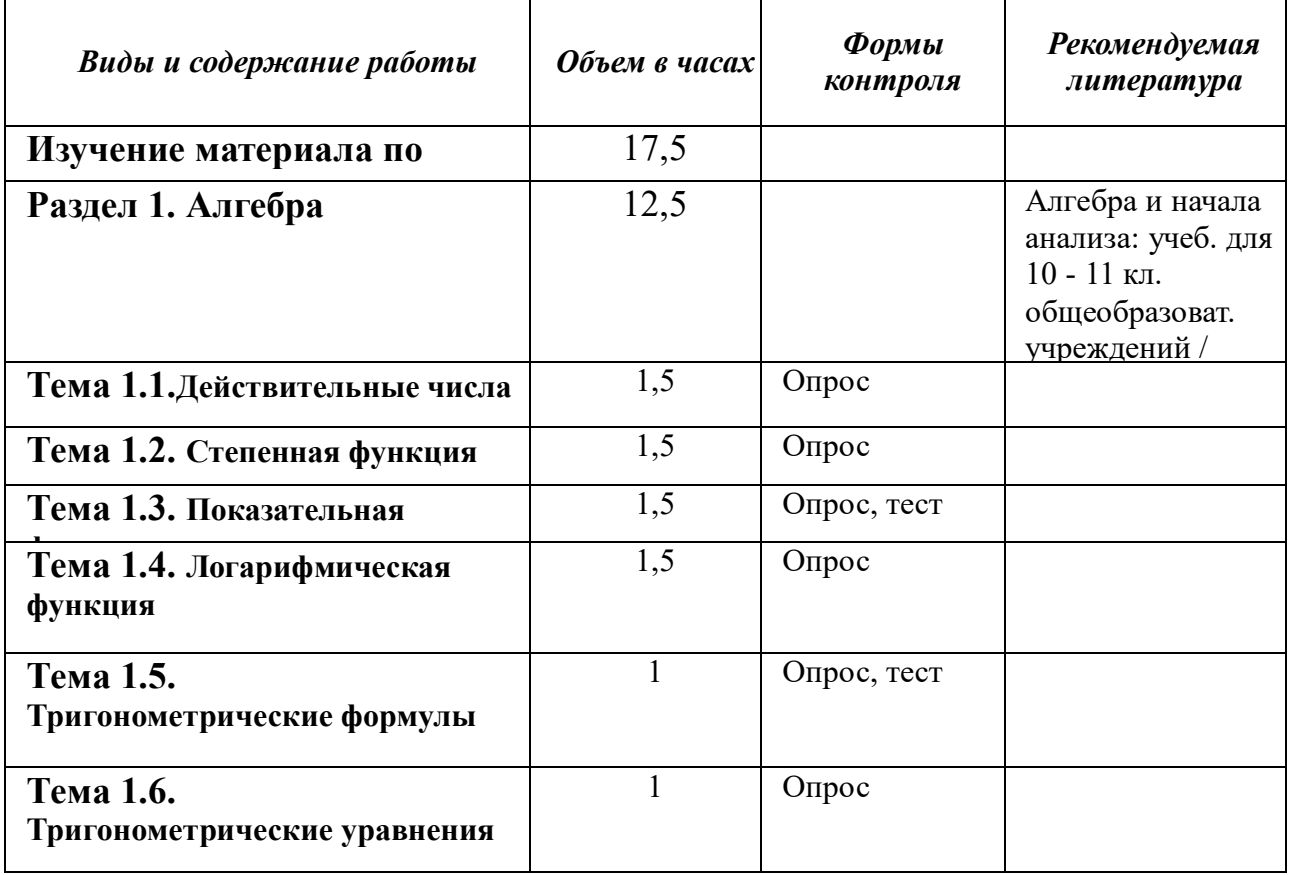

## **МАТЕМАТИКА**

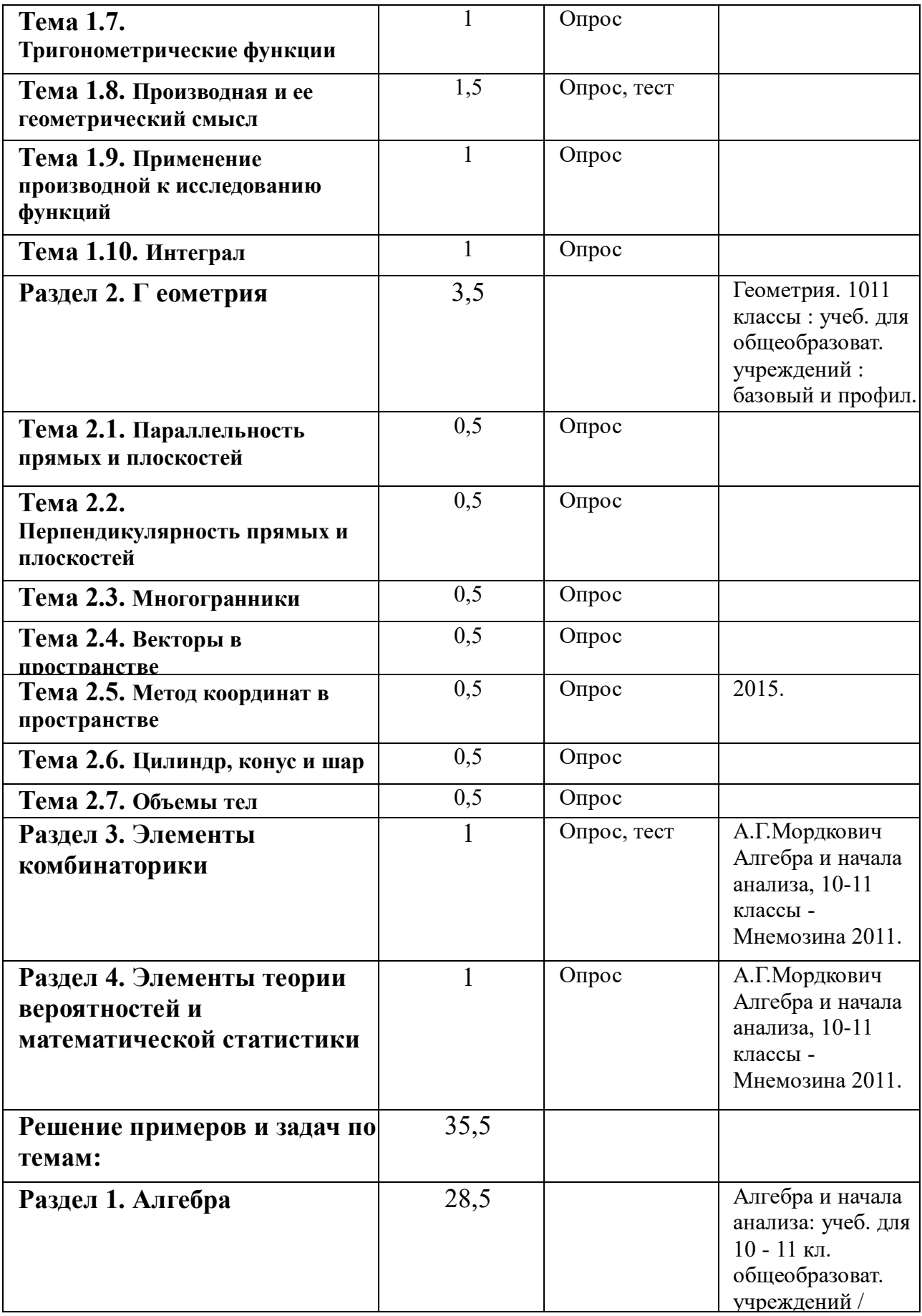

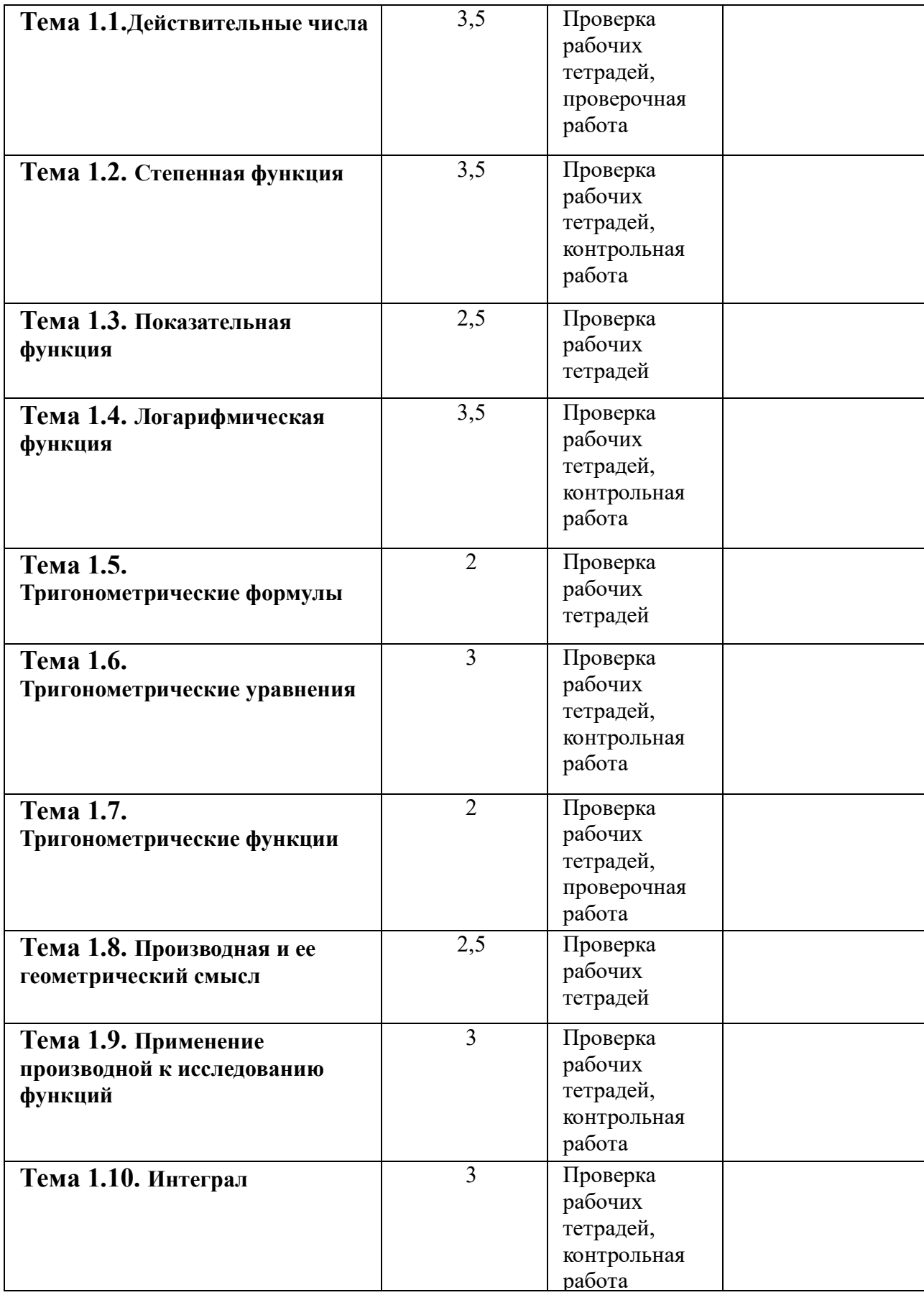

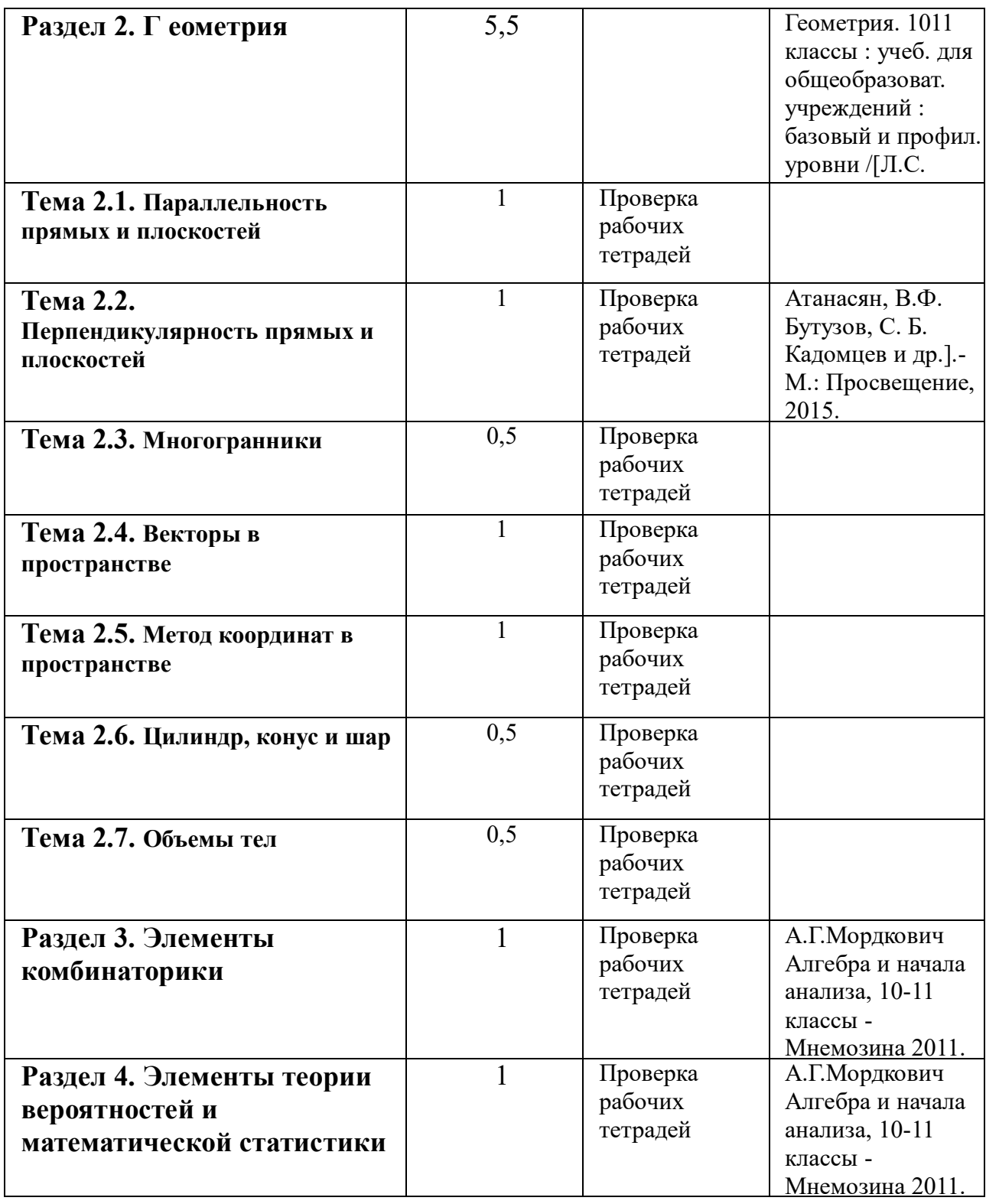

# **ИНФОРМАТИКА**

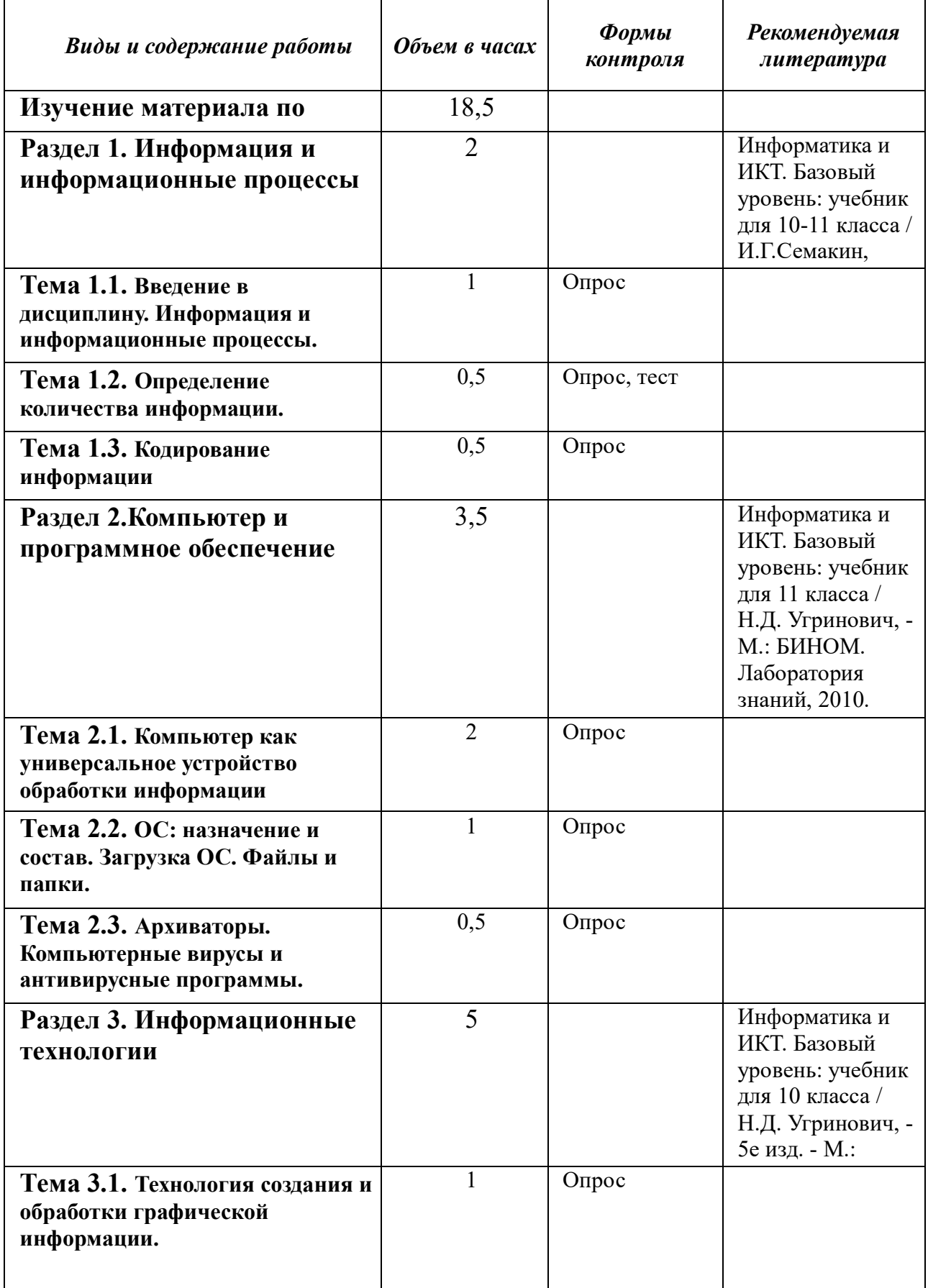

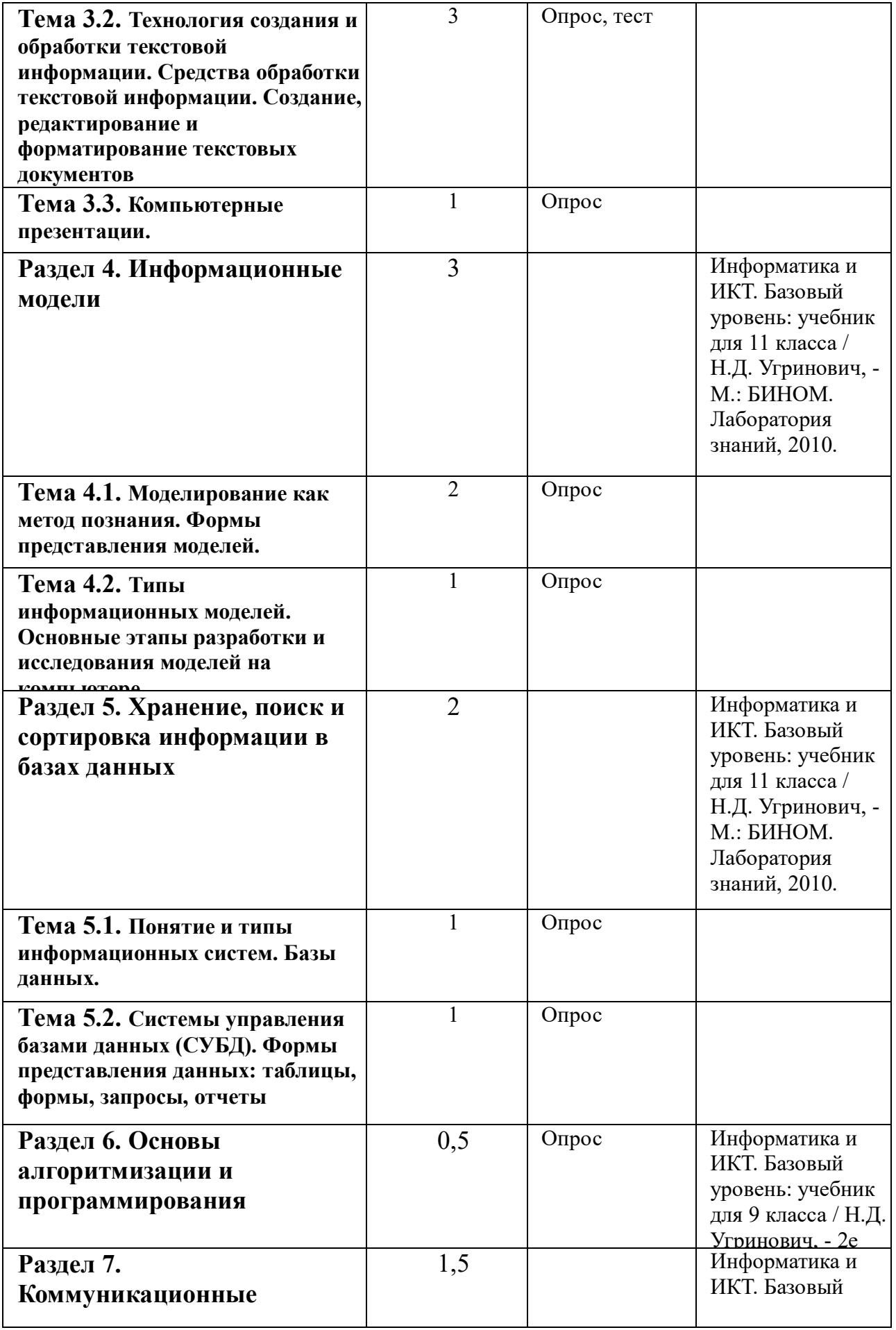

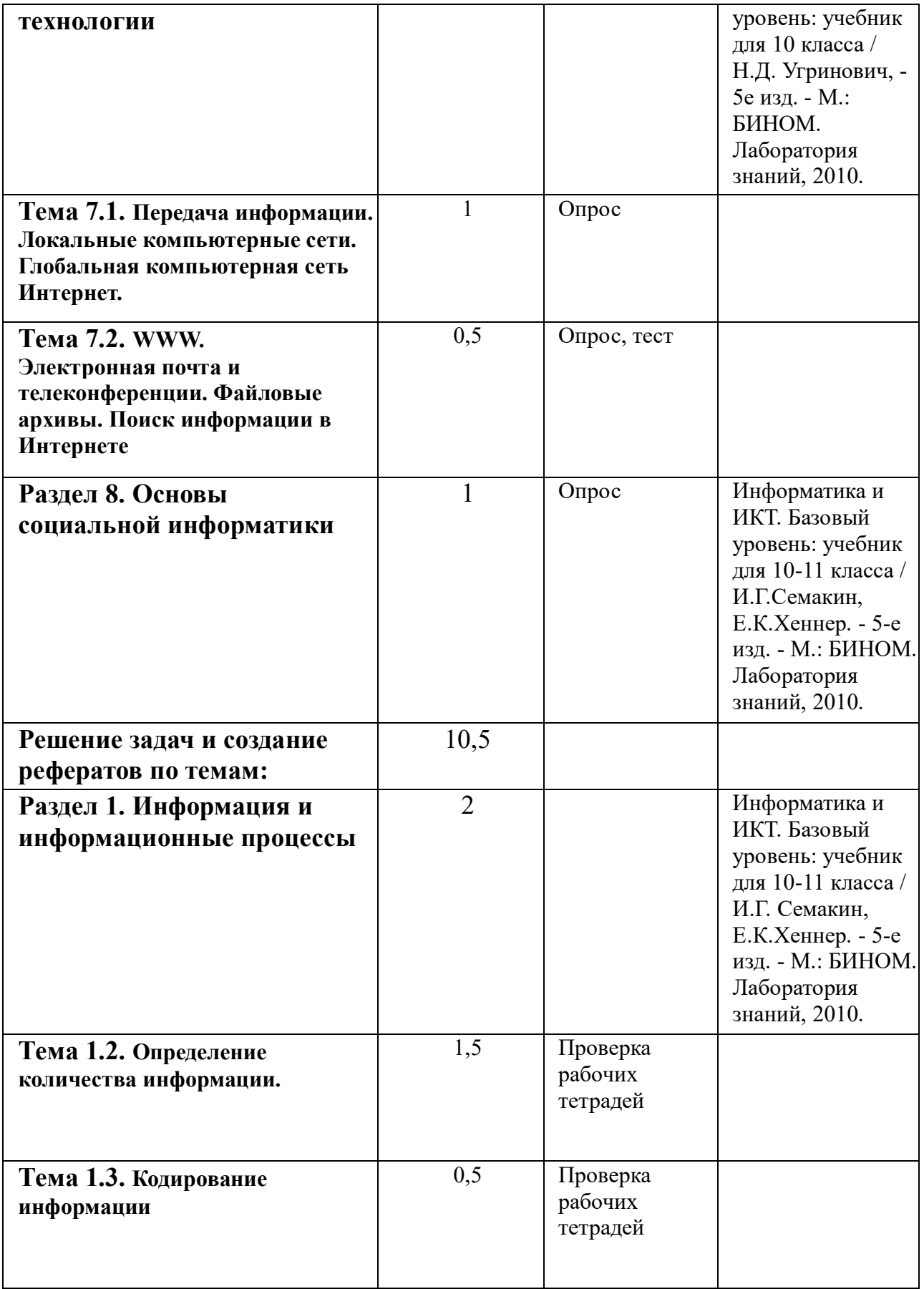

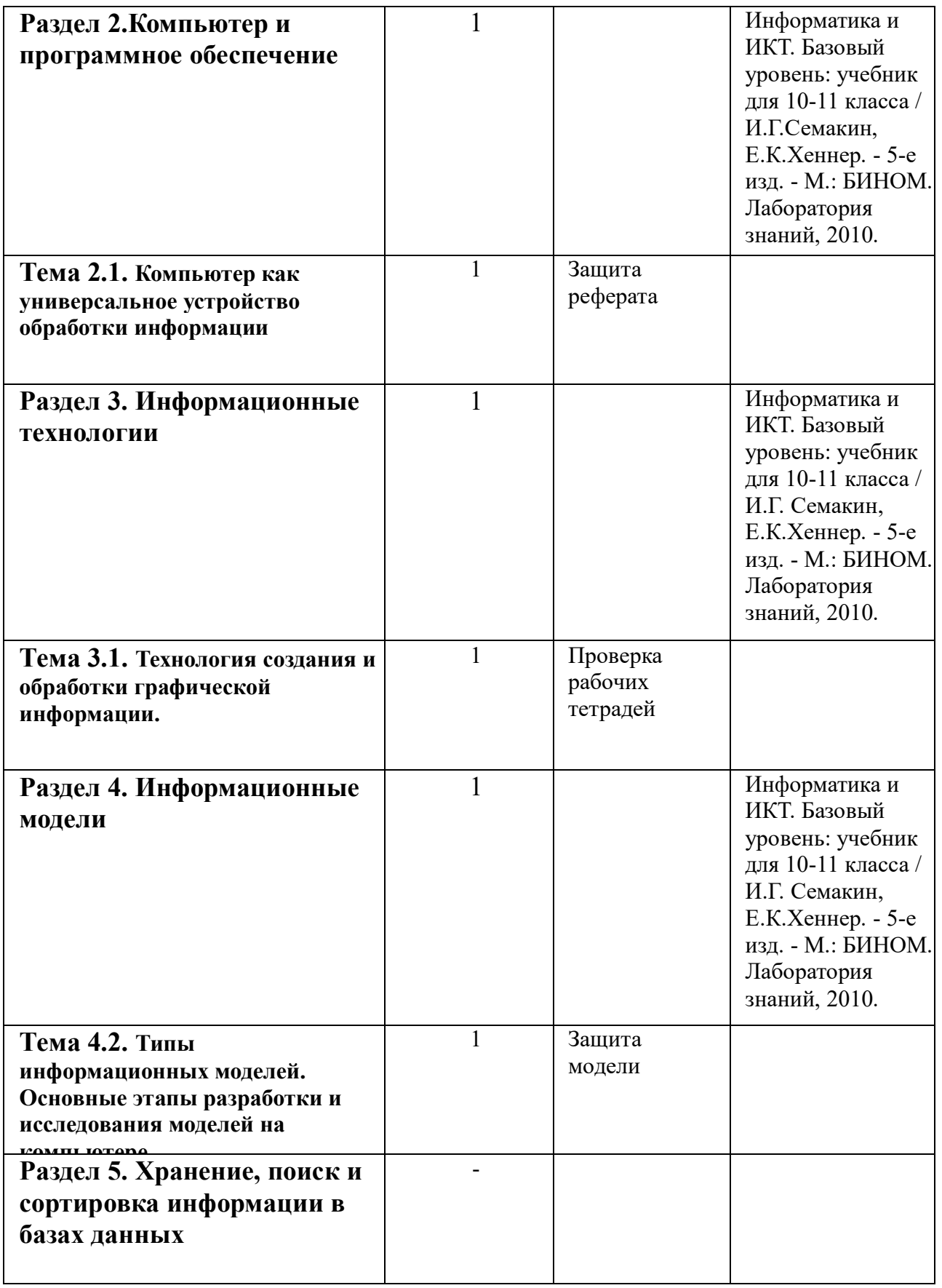

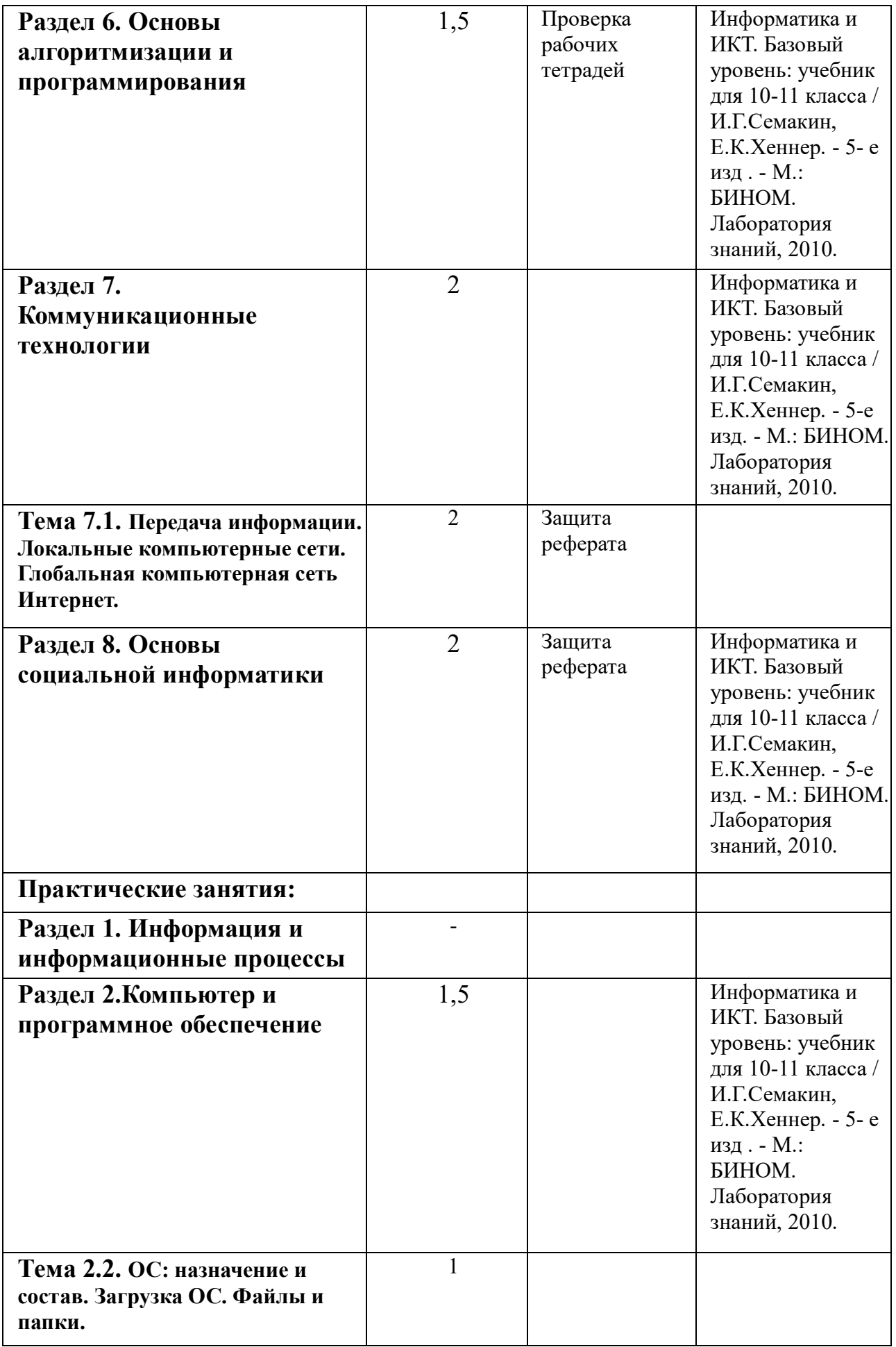

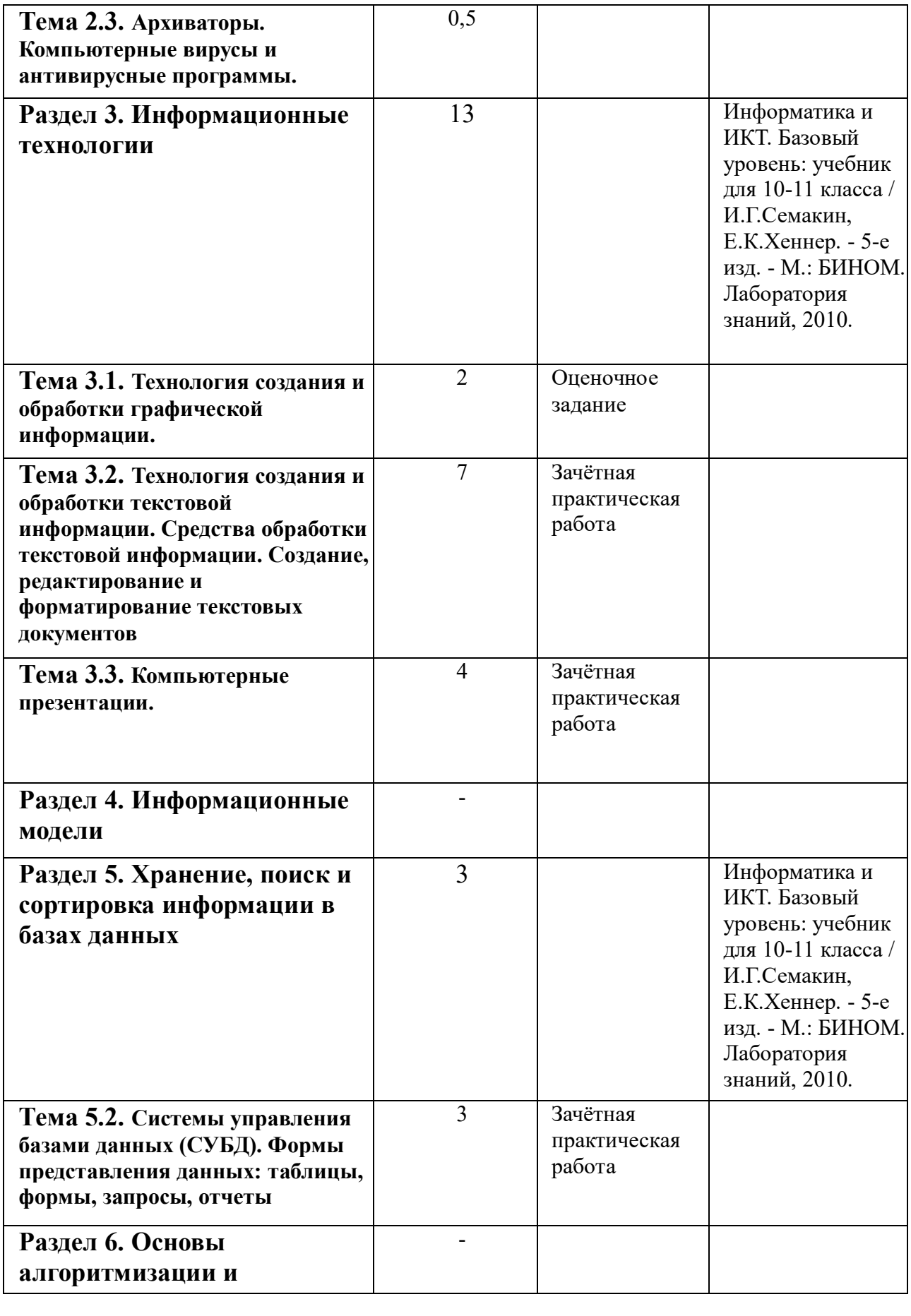

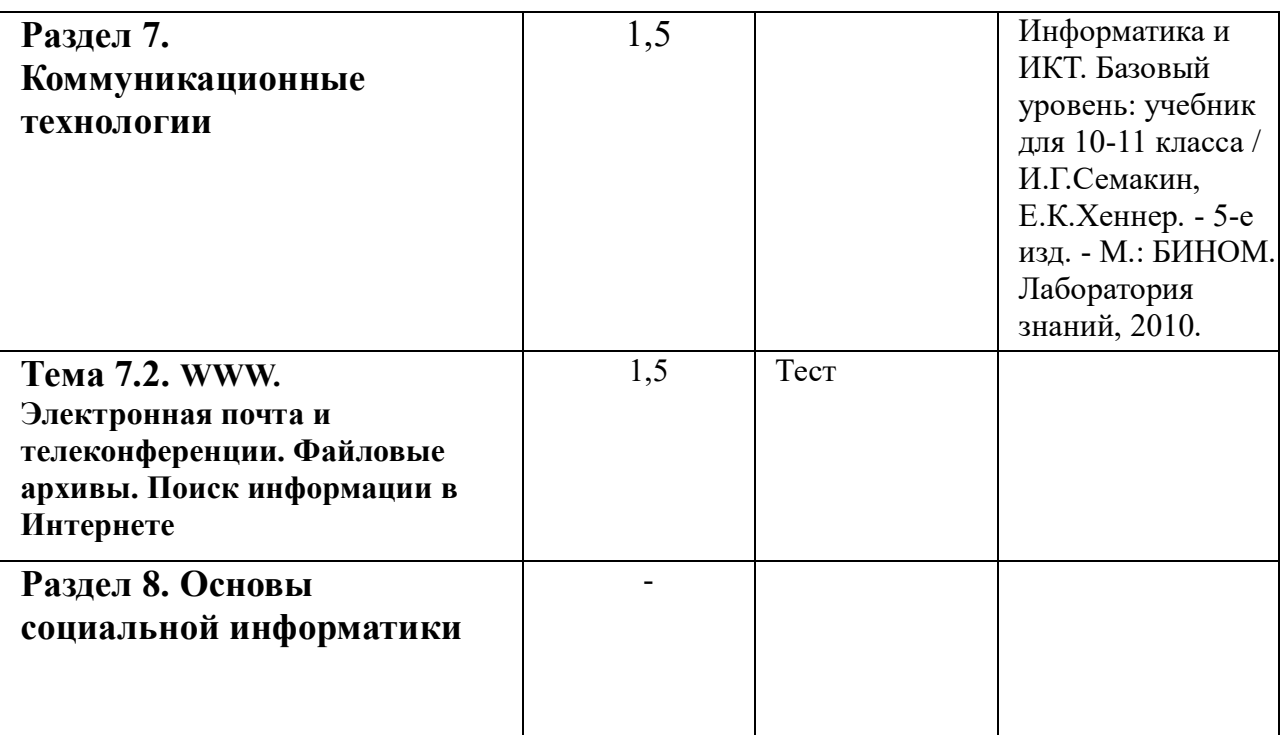

#### **3. Рекомендации и примеры по выполнению задания**

(последовательность выполнения; рекомендуемые методики; расчетные алгоритмы; справочные данные и т.д. или ссылки на указанные данные в литературе);

Самостоятельная работа может осуществляться индивидуально или группами студентов, в зависимости от цели, объёма, конкретной тематики самостоятельной работы, уровня сложности, уровня умений студентов.

При планировании заданий для внеаудиторной самостоятельной работы рекомендуется использовать следующие типы самостоятельной работы:

• воспроизводящая (репродуктивная), предполагающая алгоритмическую деятельность по образцу в аналогичной ситуации;

• реконструктивная, связанная с использованием накопленных знаний и известного способа действия в частично измененной ситуации;

• эвристическая (частично-поисковая), которая заключается в накоплении нового опыта деятельности и применении его в нестандартной ситуации;

• творческая, направленная на формирование знаний-трансформаций и способов исследовательской деятельности.

При предъявлении видов заданий на внеаудиторную самостоятельную работу рекомендуется использовать дифференцированный подход к студентам.

Перед выполнением студентами внеаудиторной самостоятельной работы преподаватель проводит инструктаж (виртуальный инструктаж) по выполнению задания, который включает цель задания, его содержания, сроки выполнения, ориентировочный объем работы, основные требования к результатам работы, критерии оценки.

В процессе инструктажа преподаватель предупреждает студентов о возможных типичных ошибках, встречающихся при выполнении задания. Инструктаж проводится преподавателем за счет объема времени, отведенного на изучение дисциплины.

#### **МАТЕМАТИКА**

Раздел 1. Алгебра

**Тема 1.1.** Действительные числа

Целые и рациональные числа. Действительные числа. Действия над обыкновенными и десятичными дробями.

Задача 1. Представить бесконечную периодическую десятичную дробь 0,2 (18) в виде обыкновенной.

Пусть х = 0,2(18) = 0,2181818... . Так как в записи этого числа до периода содержится только один десятичный знак, то, умножая на 10, получаем  $10x =$ 2,181818... .(1)

Период этой дроби состоит из двух цифр. Поэтому, умножая обе части последнего равенства на 102 = 100, находим

 $1000J! = 218,181818...$  (2) Вычитая из равенства (2) равенство (1), получаем 990\* = 216. Отсюда \* = 216 = Л < 990 55 Задача 2 Показать, что 2,999... = 3. Пусть  $x = 2$ , (9). Тогда  $10^* = 29$ , (9), откуда  $9^* = 27$ ,  $* = 3$  <1

Аналогично можно показать, что любую конечную десятичную дробь можно записать в виде бесконечной дроби двумя способами: с периодом 0 и с периодом 9. Например,

 $1,75 = 1,75000... = 1,74999...$  $-0.2 = -0.2000... = -0.199999...$ 

Условимся в дальнейшем не использовать бесконечные десятичные дроби с периодом 9. Вместо таких дробей будем записывать конечные десятичные дроби или бесконечные десятичные дроби с периодом 0. Например,

 $5,2999... = 5,30000... = 5,3.$ 

## **Бесконечно убывающая геометрическая прогрессия.**

Задача 1. Упростить выражение  $\sqrt{(x - 5)}$ 4 +  $\sqrt{(x - 3)}$ 6, если 3 < \* < 5.  $Y(\text{I}-5)4 + Y(*-3)6 = |x - 5| + |x - 3|$ . Так как  $3 \leq \pi$ :  $\leq$  5, to  $|x - 5| = - (x - 5) = 5 - x$ ,  $|x - 3| = -1$   $C = 3$ .  $\pi$   $\pi$   $\pi$   $\pi$   $\pi$   $\leq$   $5$   $\pi$   $\leq$   $y$   $(x - 5)$   $(4 + y)(*)$ 

$$
V = \n\begin{cases}\n\lambda^{16} = 5 - x + + * - 3 = 2. \\
P \\
3a\pi a + 2. \text{B} \text{B} \text{C} \\
0.027 - t/0.0016 - y729 - y - 128. \\
0.027 - y_0.0016 - y729 - y - 128 = y/0.33 - y(0,2)4 - y_35\n\end{cases}
$$
\n
$$
V = \n\begin{cases}\n\lambda^{16} = 5 - x + + * - 3 = 2. \\
3a\pi a + 2. \text{B} \text{C} \\
0.027 - y_0.0016 - y729 - y - 128. \\
0.027 - y_0.0016 - y729 - y - 128 = y/0.333 - y(0,2)4 - y_35\n\end{cases}
$$
\n
$$
V = \n\begin{cases}\n\lambda^{16} = 5 - x + + * - 3 = 2. \\
0.027 - y_0.0016 - y729 - y - 128. \\
0.027 - y_0.0016 - y729 - y - 128 = y/0.333 - y(0,2)4 - y_35\n\end{cases}
$$
\n
$$
V = \n\begin{cases}\n\lambda^{16} = 5 - x + 1.5 \\
0.027 - y_0.0016 - y729 - y - 128 = y/0.333 - y(0,2)4 - y_35\n\end{cases}
$$
\n
$$
V = \n\begin{cases}\n\lambda^{16} = 5 - x + 1.5 \\
0.027 - y_0.0016 - y729 - y - 128 = y/0.333 - y(0,2)4 - y_35\n\end{cases}
$$
\n
$$
V = \n\begin{cases}\n\lambda^{16} = 5 - x + 1.5 \\
0.027 - y_0.0016 - y729 - y - 128 = y/0.333 - y(0,2)4 - y_35\n\end{cases}
$$

корни. корни натураль **свойства. Степень с рациональным показателем и действия над ними.**

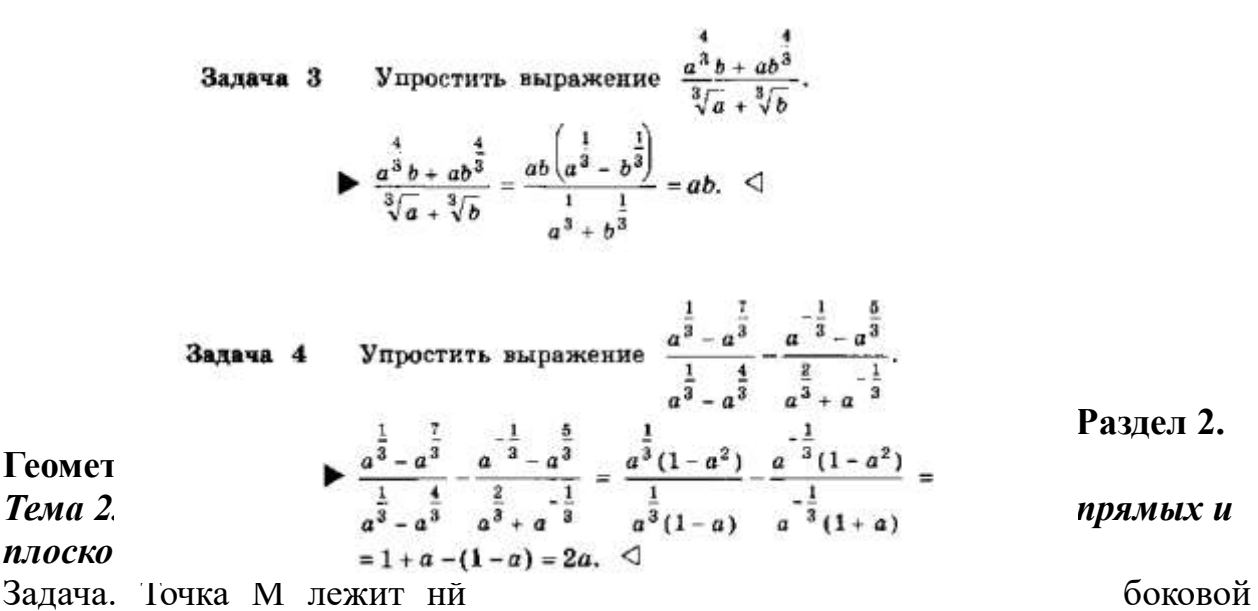

грани AD& тетраэдра DABV (ряс- 41, а), Построить сечение тетраэдра плоскостью, проходящей через точку М параллельно основанию АВС. Решение

Так как секущая плоскость параллельна ьплоскости АЗС, то она параллельна прямым АВ, ВС и С А.Следовательно, секущая плоскость пересекает боковые грани тетраэдра по прямым, параллельным сторонам треугольника АЗС (п. 6, утверждение 1Q). Отсюда вытекает следующий способ построения искомого сечения. Проведем через точку М прямую, параллельную отрезку АЗ, и обозначим буквами Р и Q точки пересечения этой прямой с Соколы ми ребрами DA и D3 (рис, 41, б). Затем через точку Р проведем прямую! параллельную отрезку АС, и обозначим буквой R точку пересечения этой прямой с ребром DC. Треугольник PQR — искомое сечение.

## **ИНФОРМАТИКА**

### **Раздел 2. Компьютер и программное обеспечение**

*Практическая работа № 1. «Файлы и папки»*

Цель: Ознакомиться с параметрами файла и папки и действиями над ними.

Задания для практического выполнения А.

(Параметры файла и действия над файлами.)

1. Скопируйте на свой диск (D) из папки с практической работой (Ъ:\Джаз\Практическаяработа Файлы и папки\) папку Пример.

Для копирования папки можно воспользоваться командой кнотекстного меню - копировать на объекте и командой вставить для вставки копированного объекта.

2.Откройте на своем диске папку Пример\_1.

Открыть папку можно двойным щелчком мыши (хотя бывают настройки и для одинарного щелчка).

3. Рассмотрите, какие файлы находятся в папке. Изменим вид отображения информации о файлах на экране разными способами. Сравните варианты.

А) Вызовите информацию о файлах, выполнив команду Вид/ Значки:

Б) Вызовите информацию о файлах выполнив команды:

Вид/СписокВид/Эскизы страниц, Вид/Таблица, и Вид/Плитка.

Обратите вн**амиман**и Коминдор Эскилов о граници Зициам ф Филсок изменяют лезко внешний вид отображения информации о файлах, указывая имена ло*порое поледиенся, когда вы просто поовобате курсор*<br>файлов и значки, люманда Плитка дополнительно выводит информацию о размере файла и его типе, команда Таблица - размер, тип и время Изменен: 16,10,2006 5:3т изменения файла. *легко получить и с помощью «всплывающего» меню, которое появляется, когда вы просто подводите курсор мыши к значку файла.* HTML Document **1 Кб** Тип: HTML Document Размер: 35 байт

4. Просмотрите информацию о параметрах файлов с помощью контекстного меню, выполнив команду контекстного меню файла Свойства.

5. Создайте копию файла «Яблоки», выполнив мышью следующие действия:

• установите указатель мыши на значке файла;

• нажмите левую кнопку мыши;

• нажмите клавишу Ctrl на клавиатуре;

• удерживая нажатой клавишу Ctrl и левую кнопку мыши (рядом с файлом появиться знак «+»), переместите значок файла;

- отпустите левую кнопку мыши, появится значок копии файла;
- создайте еще одну копию этого файла.

6. Переименуйте созданные копии файла, выполнив мышью следующие действия:

• выполните команду контекстного меню файла «Переименовать»;

• имя файла будет выделено синим прямоугольником, что означает приглашение к вводу нового имени;

• введите новое имя файла «Яблочки» (стирать старое имя не обязательно, оно сотрется само, как только вы начнете вводить новое);

- нажмите клавишу Enter или в любое место вне области ввода;
- аналогично переименуйте еще одну копию файла в «Apple».

*Обратите внимание!*

*Можно данное действие*

*выполнить и другим*

*способом: выделив файл,*

*выбрать в синей*

*прямоугольной части окна*

*папки в разделе «Задачи для файлов и папок» пункт «Переименовать файл»*

- 7. Удалите копии файлов, выполнив мышью следующие действия:
- выполните команду контекстного меню файла «Удалить»;

• на запрос компьютера о подтверждении удаления фай педтворидовни удалонии финарации для изображений уверены в том, что хотите удалить файл, или на кнопке

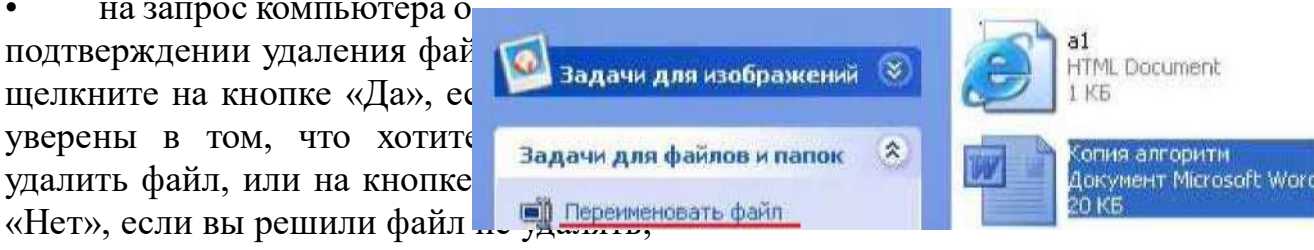

• удалите все созданные вами копии файла.

Удалить файл можно еще одним способом: выделить файл и нажать кнопку Del не клавиатуре.

Внимание! При удалении каких-либо объектов (папок или файлов), они направляются в специальную папку - «Корзина», это делается для того, чтобы у пользователя, удалившего какой- то нужный ему файл или папку была возможность их вернуть. А как вернуть? Просто необходимо в папке «Корзина» двойным щелчком левой кнопкой мыши нажать на объект и выбрать в раскрывшемся окне кнопку «Восстановить». Некоторые пользователи так настраивают свой Windows, что объекты удаляются, сразу минуя Корзину (такие настройки и в кабинете информатики). Если у вас нет такой настройка и есть желание удалить объект , минуя корзину, то можно воспользоваться таким способом: выбрав объект нажать одновременно комбинацию клавиш «Delete» и «Shift».

8. Скопируйте Файл «Розочка» из папки Пример\_1 в папку Пример\_2.

• выполните команду контекстного меню файла «Копировать»;

откройте папку Пример 2 и, выполните команду контекстного меню пустого пространства папки «Вставить».

*Обратите внимание! Данное действие над файлом можно выполнить разными способами. Перечислим некоторые:*

*1) можно воспользоваться списком «Задачи для файлов и папок» в левой части окна папки; в раскрывшемся списке необходимо будет указать куда копировать.*

*2) командами строки меню Правка/Копировать - Правка/Вставить,*

*3) выделить файл (необходим одинарный щелчок на значке файла), затем нажать комбинацию клавиш Ctrl + Insert или Qtrl+C - для копирования файла. Далее необходимо перейти в папку, в которую надо копировать (в нашем примере это папка Пример 2) и нажать комбинацию клавиш Shift+Insert или Ctrl+V - для вставки. Это клавиатурные комбинации.* Вам необходимо выучить любую из них.

Самостоятельно выполните копирование других файлов несколькими приведенными выше способами.

9. Переместите (Вырежете) файл «а1» из папки Пример\_1 в папку Пример\_2.

• выполните команду контекстного меню файла *«Вырезать» (значок файла станет блеклым);*

• откройте папку Пример 2 и на «свободном месте вызовите контекстное мню для выполнения команды*, «Вставить».*

Аналогично пункту 9, данные действия можно выполнить несколькими способами:

1) воспользовавшись списком «Задачи для файловипапок»

2) командами строки меню Правка/Вырезать - Правка/Вставить.

3) клавиатурными комбинациями клавиш Ctrl+X - для вырезания файла и Ctrl+V - для вставки. Вам необходимо выучить любую из них.

## **Задания для практического выполнения Б.**

(Параметры папки и действия над папками.)

Обратите внимание! Действия над папками очень похожи на действия над файлами, поэтому эту работу будет выполнять гораздо легче, и написана она соответственно более кратко.

1. Откройте папку Пример\_3 и просмотрите информацию о папках, содержащихся в ней, с помощью следующих команд:

• выполните команды Вид/Значки; Вид/Эскизы страниц, Вид/Список, Вид/Плитка, Вид/Таблица.

2. Получите информацию о свойствах папки с помощью команды контекстного меню «Свойства».

3. Выполните стандартные действия над папками: создание, копирование, переименование, удаление, перемещение. Выполните копирование и перемещение файлов из одной папки в другую.

откройте папку Children; выберете папку Primerl;

• перетащите папку, удерживая нажатой левую кнопку мыши и клавишу

Ctrl, на папку Primer 3;

• отпустите кнопку мыши и проверьте наличие копии папки Primerl в папке Primer3.

Данную операцию также можно выполнить и способами, которые указаны выше в разделе для работы с файлами.

## **4. Задания для текущего индивидуального контроля, требования к форме и содержанию отчетных материалов**

Контроль результатов внеаудиторной самостоятельной работы студентов может осуществляться, в пределах времени, отведённого на обязательные учебные занятия по дисциплине и внеаудиторную самостоятельную работу студентов по дисциплине, может проходить в письменной, устной или смешанной форме, с представлением изделий или продукта творческой деятельности студента.

В качестве форм и методов контроля-внеаудиторной самостоятельной работы студентов могут быть использованы Интернет-конференции, обмен информационными файлами, семинарские занятия, коллоквиумы, зачеты, тестирование, самоотчеты, контрольные работы, защита творческих работ и электронных презентаций и др.

Формы контроля самостоятельной работы выбираются преподавателем из следующих вариантов:

• текущий контроль усвоения знаний на основе оценки устного ответа на вопрос, сообщения, доклада и д.п. (на практических занятиях);

• решение ситуационных задач по практикоориентированным дисциплинам;

• конспект, выполненный по теме, изучаемой самостоятельно;

• представленный текст контрольной работы;

• отчёт, дневник психологического наблюдения, протоколы психодиагностических процедур, и т.п.;

• тестирование, выполнение письменной контрольной работы по изучаемой теме;

• рейтинговая система оценки знаний студентов по блокам (разделам) изучаемой дисциплины, циклам дисциплин;

• отчёт о учебно-исследовательской работе (её этапе, части работы и т.п.);

статья, тезисы выступления и др. публикации в научном, научнопопулярном, учебном издании и т.п. по итогам самостоятельной учебной и учебно-исследовательской работы, опубликованные по решению администрации колледжа;

• представление изделия или продукта творческой деятельности студента.

## **5. Критерии оценки качества выполнения работ**

Критериями оценки результатов внеаудиторной самостоятельной работы студента являются:

- уровень освоения студентом учебного материала;

- умение студента использовать теоретические знания при выполнении практических задач;

- сформированностьобщеучебных умений;

- обоснованность и чёткость изложения ответа;

- оформление материала в соответствии с установленными требованиями.

- умения студента активно использовать электронные образовательные ресурсы, находить требующуюся информацию, изучать ее и применять на практике;

- умение ориентироваться в потоке информации, выделять главное;

- умение четко сформулировать проблему, предложив ее решение, критически оценить решение и его последствия;

- умение показать, проанализировать альтернативные возможности, варианты действий;

- умение сформировать свою позицию, оценку и аргументировать ее.

#### **6. Условия для организации самостоятельной работы**

Технология организации самостоятельной работы студентов включает использование информационных и материально-технических ресурсов образовательного учреждения.

В частности, материально-техническое и информационно-техническое обеспечение самостоятельной работы студентов включает в себя:

• наличие и доступность всего необходимого учебно-методического и справочного материала как печатного, так и электронного, методических рекомендаций по выполнению СРС, технологических карт прохождения индивидуального образовательного маршрута студента, доступа в сеть Интернет;

• система регулярного контроля качества выполненной самостоятельной работы;

• консультационная помощь, в том числе взаимодействие в сети Интернет;

• наличие помещений для выполнения групповых самостоятельных работ.

• библиотеку с читальным залом, укомплектованную в соответствии с существующими нормами;

• учебно-методическую базу учебных кабинетов, лабораторий и методического центра;

• компьютерные классы с возможностью работы в INTERNET;

• учреждения практики (базы практики) в соответствии с заключенными договорами;

• аудитории (классы) для консультационной деятельности;

• учебную и учебно-методическую литературу, разработанную с учетом увеличения доли самостоятельной работы студентов, и иные материалы.

## **7. Рекомендуемая литература**

## **МАТЕМАТИКА**

## **Основные источники**

1. Алимов Ш., Калягин Ю., Сидоров Ю. Алгебра и начала анализа, учебник для 10-11-кл. общеобразовательных учреждений. М., «Просвещение», 2012 (Эл. аналог).

2. Атанасян Л.С., Геометрия. 10-11 классы: учеб. для общеобразоват. учреждений. /Л.С. Атанасян, В.Ф. Бутузов, С. Б. Кадомцев и др.-18-е изд.- М.: Просвещение, 2015.

3. Виноградов Ю.Н. Математика и информатика: Учебник/ Ю.Н.Виноградов, А.И. Гомола, В.И.Потапов, В .И. Соколова. - Москва: Академия, 2014.

4. Математика: алгебра и начала математического анализа, геометрия: Алгебра и начала математического анализа.10 - 11 кл. - М.: Просвещение, 2015.

5. Математика: алгебра и начала математического анализа, геометрия: Геометрия.10 - 11 кл. - М.: Просвещение,2014, 2015.

## **Интернет-ресурсы:**

1. http://www.exponenta.rU/educat/links/l educ.asp#0 - Полезные ссылки на сайты математической и образовательной направленности: Учебные материалы, тесты

## **Дополнительные источники:**

1. Изучение геометрии в 10-11 классах: Метод. рекомендации к учеб.: Кн. для учителя/С. М. Саакян, В. Ф. Бутузов. - 2-е изд.- М.: Просвещение, 2003. - 222 с.: ил.

2. Изучение алгебры и начал анализа в 10-11 классах: Кн. для учителя / Н. Е. Федорова, М. В. Ткачева. - 2-е изд.- М.: Просвещение, 2004. - 205 с.: ил.

3. Алгебра и начала анализа. 10-11 кл.: В двух частях. Ч. 1: Учеб. для общеобразоват. учреждений / Мордкович А.Г. - 5-е изд. - М.: Мнемозина, 2004.  $-375c \cdot u$ п

4. Алгебра и начала анализа. 10-11 кл.: В двух частях. Ч. 2: Задачник для общеобразоват. учреждений / А. Г. Мордкович, Л. О. Денищева, Т. А. Корешкова, Т. Н. Мишустина, Е. Е. Тульчинская; Под ред. А. Г. Мордковича. - 5-е изд. - М.: Мнемозина, 2004. - 315 с.: ил.

Алгебра и начала анализа: учеб. для 10 - 11 кл. общеобразоват. учреждений / [Ш.А. Алимов, Ю.М. Колягин, Ю.В. Сидоров и др.]. - 13¬е изд. -М.: Просвещение, 2005. - 384 с.

6. http://www.fxyz.ru/ - Интерактивный справочник формул и сведения по алгебре, тригонометрии, геометрии, физике.

7. http://maths.yfa1 .ru - Справочник содержит материал по математике (арифметика, алгебра, геометрия, тригонометрия).

8. al1matematika.ru - Основные формулы по алгебре и геометрии:

тождественные преобразования, прогрессии, производная, стереометрия и проч.

9. http://mathsun.ru/ - История математики. Биографии великих математиков.

## **ИНФОРМАТИКА**

## **Основные источники (для обучающихся):**

1. Н.Д. Угринович. Информатика и ИКТ. Базовый уровень: учебник для 10 класса. М.: БИНОМ. Лаборатория знаний, 2010.

2. Н.Д. Угринович. Информатика и ИКТ. Базовый уровень: учебник для 11класса. М.: БИНОМ. Лаборатория знаний, 2010.

## *Дополнительные источники:*

3. Угринович Н. Д. и др. Практикум по информатике и информационным технологиям 10-11 кл. - М.:БИНОМ. Лаборатория знаний, 2012.

4. Угринович Н.Д. Информатика и информационные технологии. Учебник 10- 11 кл. - М.: БИНОМ. Лаборатория знаний, 2012.

5. Кузнецов А. А. и др. Информатика, тестовые задания. - М.: БИНОМ. Лаборатория знаний, 2006.

6. Михеева Е.В., Титова О.И. Информатика: учебник. - М: Academia 2009.

7. Самылкина Н.Н. Построение тестовых задач по информатике. Методическое пособие. - М.: БИНОМ. Лаборатория знаний, 2003.

8. Семакин И.Г. и др. Информатика. Структурированный конспект базового курса. - М.: Изд-во "БИНОМ. Лаборатория знаний", 2010.

9. Семакин И.Г., Хеннер Е.К. Информатика. Задачник-практикум 8-11 кл. (в 2 томах). - М., 2010.

10. Семакин И.Г., Хеннер Е.К. Информатика. Учебник 10-11 кл. - М.: Изд- во "БИНОМ. Лаборатория знаний", 2010.

11. Уваров В.М., Силакова Л.А., Красникова Н.Е. Практикум по основам информатики и вычислительной техники: учеб. пособие. - М: Academia 2005.

## **Основные источники (для преподавателей)**

1. Андреева Е.В. и др. Математические основы информатики, Элективный курс. - М.: БИНОМ. Лаборатория знаний, 2005.

2. Залогова Л. А. Компьютерная графика. Практикум. Учебное пособие. Элективный курс. - М.: БИНОМ. Лаборатория знаний, 2006.

3. Майкрософт. Основы компьютерных сетей. - М: Бином. Лаборатория знаний, 2006.

4. Майкрософт. Учебные проекты с использованием Microsoft Office. - М: Бином. Лаборатория знаний, 2005.

5. Монахов М.Ю. Создаем школьный сайт. Элективный курс. Практикум. - М: Бином. Лаборатория знаний, 2005.

6. Монахов М.Ю. Учимся проектировать на компьютере. Элективный курс. Практикум. - М: Бином. Лаборатория знаний, 2005.

7. Угринович Н.Д. Исследование информационных моделей. Элективный курс - М: Бином. Лаборатория знаний, 2006.

8. Усенков Д.Ю. Уроки WEB-мастера. - М: Бином. Лаборатория знаний, 2003.

9. Шафрин Ю.А. Информатика. Информационные технологии. Том 1-2. - М: Бином. Лаборатория знаний, 2003.

10. Угринович Н.Д. Преподавание курса «Информатика и ИКТ» 7-11 классы. - М.: Бином. Лаборатория знаний, 2009

#### **Дополнительные источники:**

1. Макарова Н. В., Николайчук Г. С., Титова Ю. Ф., Информатика и ИКТ, 10 класс, Базовый уровень - СПб.: Питер, 2008.

2. Макарова Н. В., Николайчук Г. С., Титова Ю. Ф., Информатика и ИКТ, 11 класс, Базовый уровень - СПб.: Питер, 2008.

3. Могилев А. В., Информатика: учебное пособие для студентов пед. вузов - М.: Издательский центр "Академия", 2009.

4. Макарова Н. В., Николайчук Г. С., Титова Ю. Ф., Информатика и ИКТ: Методическое пособие для учителей. Часть 1. Информационная картина мира - СПб.: Питер, 2009.

5. Макарова Н. В., Николайчук Г. С., Титова Ю. Ф., Информатика и ИКТ: Методическое пособие для учителей. Часть 2. Программное обеспечение информационных технологий - СПб.: Питер, 2009.

6. Макарова Н. В., Николайчук Г. С., Титова Ю. Ф., Информатика и ИКТ: Методическое пособие для учителей. Часть 3. Техническое обеспечение информационных технологий - СПб.: Питер, 2009.